# JavaFX Example

The Green-Red Button

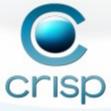

### Goals

- Show bind
- Show effects
- Show trigger
- Show CustomNode
- Show translate
- · Challenge to you

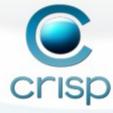

## Create Application

- Start Netbeans
- · Create a new JavaFX application

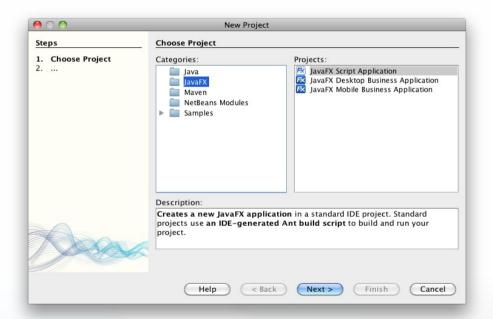

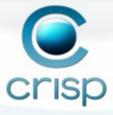

### Create a Circle

- Create a Circle by dragging from palette
- Set the color to red
- Watch the preview

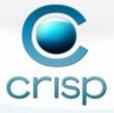

### Add state

· Add a state variable at script level

```
var state = -1;
```

· BIND the color of the circle to the state

```
fill: bind if (state > 0) Color.GREEN else Color.RED
```

· Drag a mouse action to the circle

```
onMouseClicked: function (e: MouseEvent): Void {
   state = state * -1;
}
```

· Run (shift-F6). Verify that the color changes

#### Decorate

- Add a grey circle behind (before) the current circle
- · Let the grey circle have a larger radius (50)
- · Add a black circle before the grey
- Let the black circle have a radius one unit larger than the grey
- Save and watch the preview

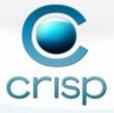

### Add Glow Effect

· Add a glow effect to the grey circle

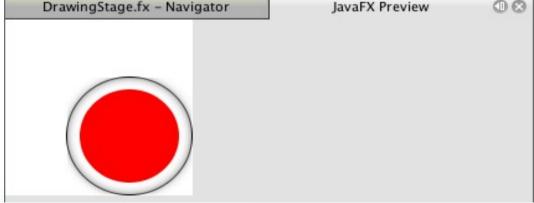

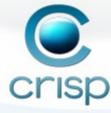

#### Create a Custom Node

- Create a button class that extends CustomNode
  - Use Group to join circles into a button

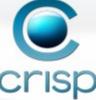

### Instances

- Insert instances of the new class into the scene
- Insert a second instance of a button
- Translate the second button to the right

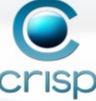

### Trigger

Insert a trigger to the state

```
var state = -1 on replace oldValue {
    println("Value changed from {oldValue} to {state}")
};

Value changed from 0 to -1

Value changed from 0 to -1

Value changed from -1 to 1

Value changed from -1 to 1

Value changed from 1 to -1
```

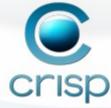

### Challenge

- Create a bin-hex-dec converter
  - It should be possible to change any number and the other should follow
  - Use layout help from Panel, Vbox and HBox

 Use Radial Gradient on the buttons

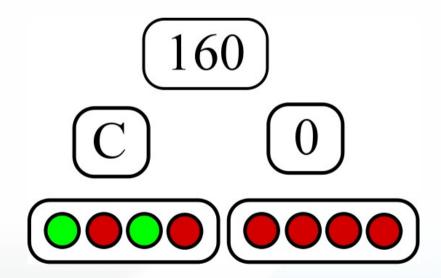

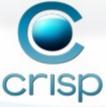